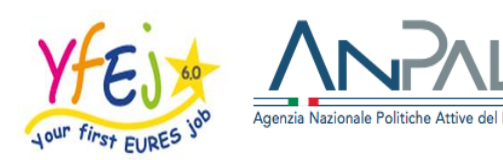

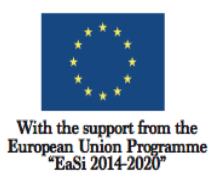

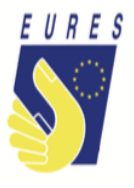

# **INTEGRATION TO SUBSISTENCE ALLOWANCE FOR TRAINEES INSTRUCTIONS**

The cost of living temporarily in a foreign country can be a major obstacle for mobile trainee insofar as low income may be insufficient to cope with trainee needs such as housing, food and transport costs. For this reason, Your First EURES Job supports trainees in their traineeship experience in another EU Member State, Norway or Iceland.

Therefore, if you have been selected for a traineeship (minimum length 3 months) in the framework of the project, you can take advantage of the **Subsistence allowance**. This measure complements your monthly salary up to **600 euros** per month for a maximum period of **three months**.

This measure aims to grant you a **complementary** income whenever there is a proven difference between your **actual salary** (due from the employer to you) and the **average remuneration** paid **to any worker** having your equivalent function and level of responsibilities in the hosting country.

We will calculate proportionally the amount of your benefit, considering the difference between your salary and the salary of a worker, for the **maximum foreseen (600 euro)** for a **maximum of 3 months**.

## **How to get the subsistence allowance:**

**Enter** with your credential in the project platform and go to your dashboard

**Get into Storage section** (left column)

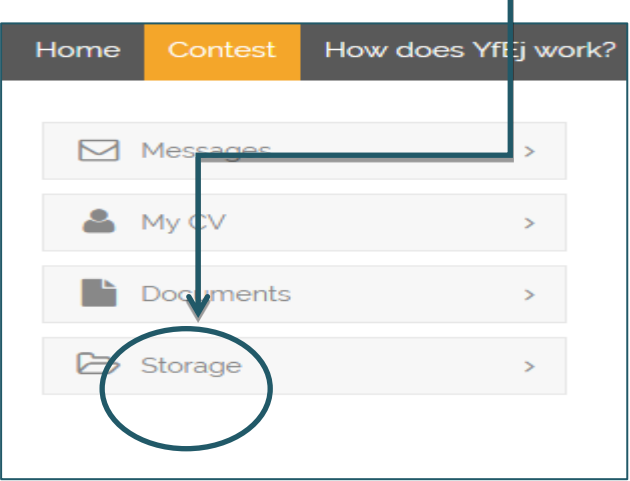

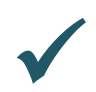

 **Prepare your signature** (such file will act as electronic signature allowing to fill in the forms for benefits automatically), **following** these **3 steps**:

- 1. **make** a copy of your ID card /passport and **sign it** (add the Self Declaration form if your identity documents are not updated or there is no evidence of your currently residence in your ID card),
- 2. **make a PDF of your ID document copy** and **save it,**
- 3. **upload such PDF** into the project platform (click on storage/open signature folder/upload PDF into the signature folder).

**Please note**: do it just one time, when you fill in the first application form in the project.

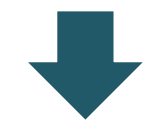

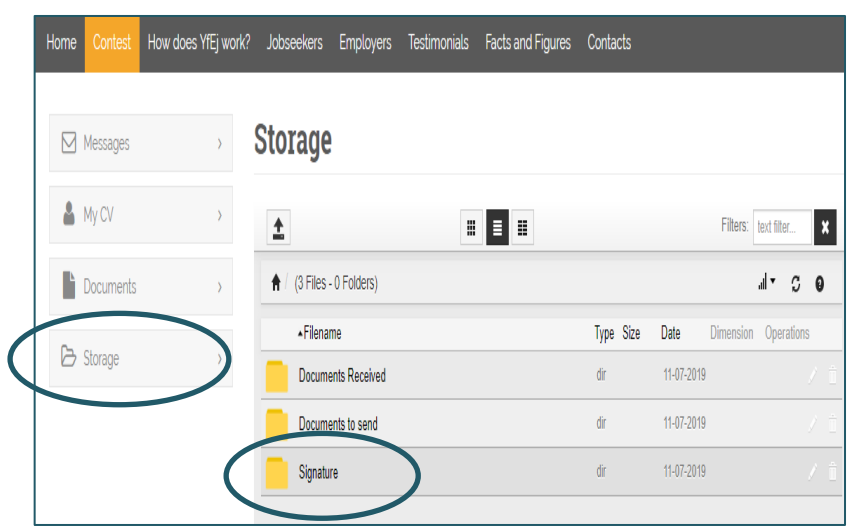

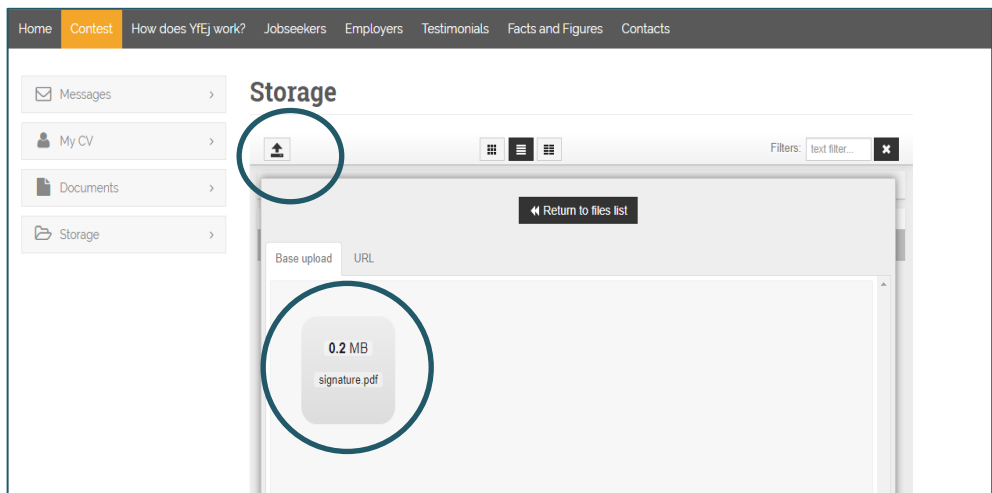

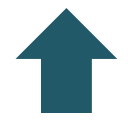

Mind that the **PDF file uploaded by you as signature must be** named **signature** (see the image above).

*Just a few minutes….*

 **Go to Documents to send** (storage folder) and upload your **monthly pay slips (3 max)** and **the traineeship agreement**

**Please note: the traineeship agreement** must be duly **signed** by you and by the employer. To benefit of the subsistence allowance is required an **employer declaration** on the equivalent employee's salary**: your Adviser** will ask for it to your employer and will store it on the platform for you.

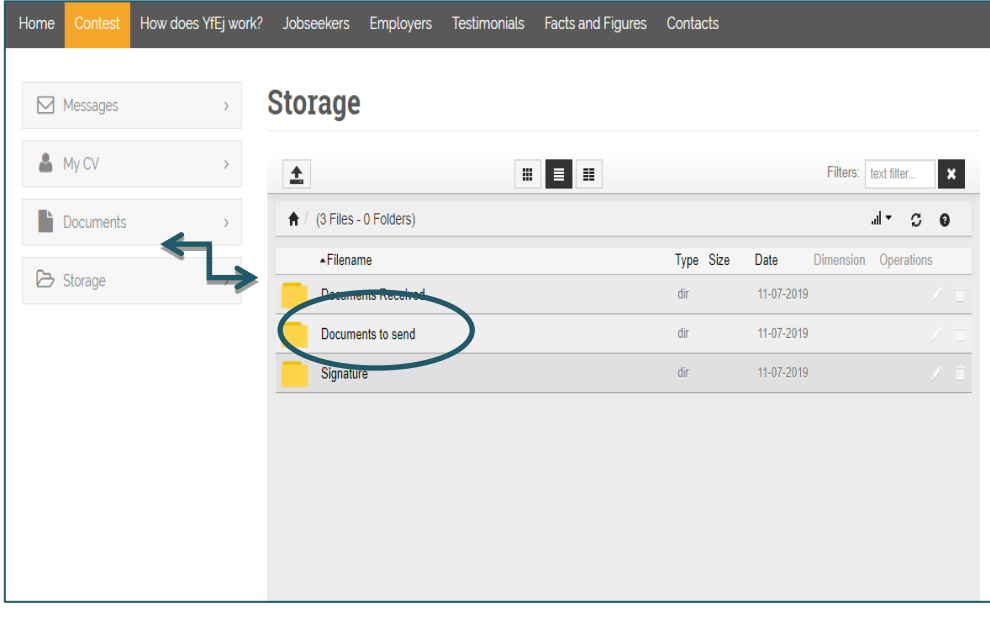

 **Back to** the menu and **pick** the **documents box**; then **click on fill in** to open the box dedicated to the subsistence allowance

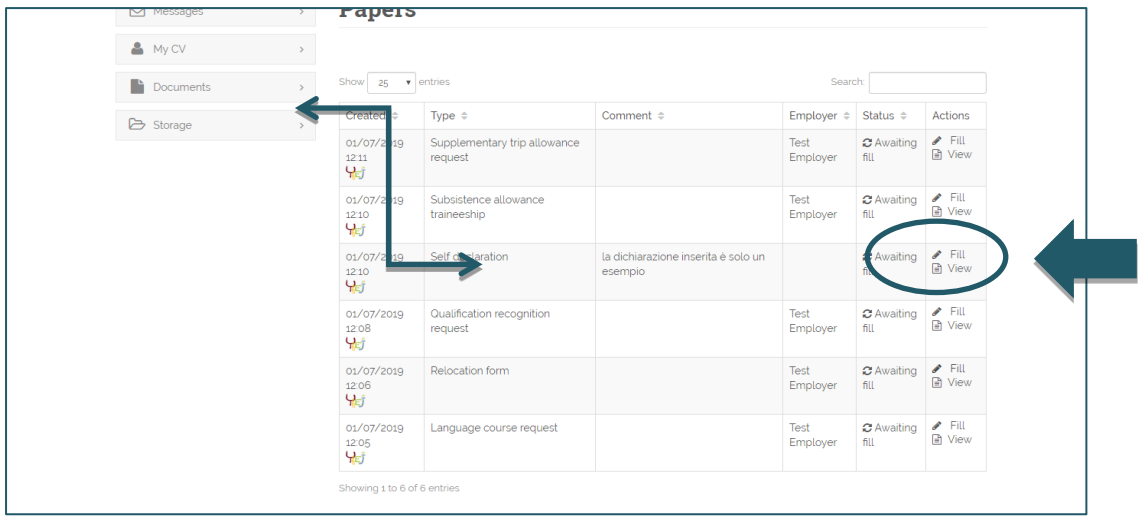

# **Fill in** your request form and then **click on Fill paper**.

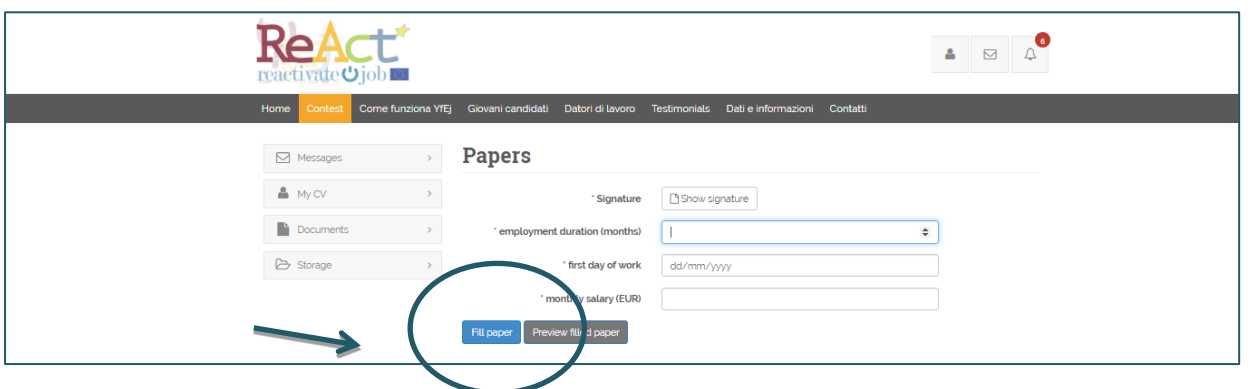

 **…And be sure** that the bank details box has been filled and that all data are updated. the financial benefit required **can be delivered** to you **only if your bank details are right**!

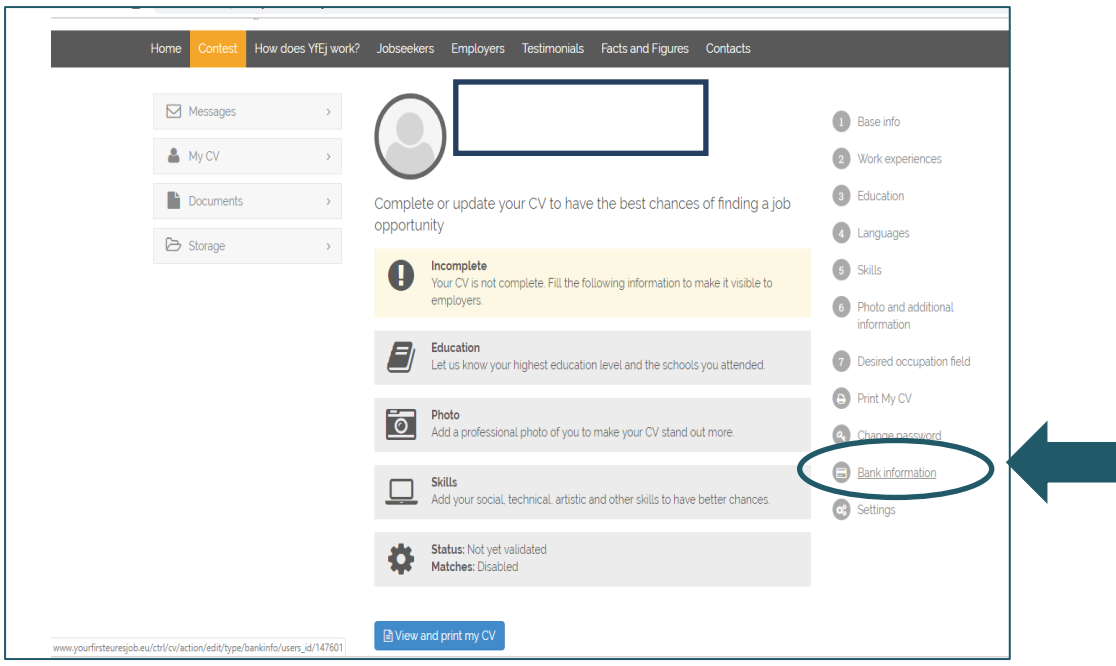

#### **Have you done it yet?**

When the form is filled in and the documentation attached is right, your application is ready to be checked by the Adviser and project staff.

Whether there are doubts about the application or if the application is incorrect, your project Adviser will ask you more information or clarification.

If all documents and information are right, after the project staff documents check, you will receive your benefit as soon as possible.

Please consider that the integration to subsistence allowance will be paid **after the third month of traineeship in one single installment.**

## **Please note: the amount will be paid from Fondazione Giacomo Brodolini, co-applicant in the project, charged of the benefit payment.**

Do you need more information or clarification about the procedures? Do not hesitate to contact your project Adviser!

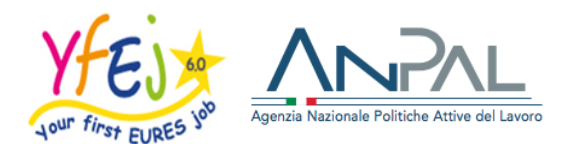

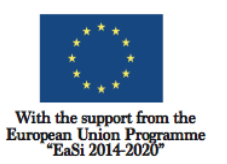

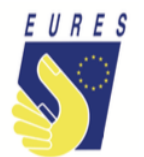

# **INTEGRAZIONE ECONOMICA PER TIROCINANTI ISTRUZIONI**

Il costo della vita in un Paese straniero può rappresentare il maggior ostacolo alla mobilità dei tirocinanti, in quanto il più basso compenso generalmente previsto per i tirocinanti potrebbe non essere sufficiente a far fronte ai suoi bisogni come l'alloggio, generi alimentari e spese di trasporto. Jour First EURES Job supporta i tirocinanti nella loro esperienza di tirocinio all'estero. Pertanto, se sei stato selezionato per un tirocinio (della durata minima di tre mesi) nell'ambito del Progetto, puoi beneficiare del benefit. Tale misura integra il tuo stipendio mensile fino a **600 euro** al mese per un **periodo massimo di tre mesi.**

Questa misura mira a garantirti un reddito complementare ogniqualvolta vi sia una differenza comprovata tra la retribuzione/indennità corrisposta dal datore di lavoro e la retribuzione media di un lavoratore che, nel Paese ospitante, abbia una funzione e un livello di responsabilità equivalenti alla tua.

Perciò, calcoliamo proporzionalmente l'ammontare del tuo contributo, tenendo conto della differenza tra il tuo salario e quello di un qualsiasi altro lavoratore, entro l'importo massimo previsto (600 euro) e per un massimo di tre mesi.

# **Come ottenere l'integrazione economica per tirocinanti**:

**Accedi** con le tue credenziali nella piattaforma del progetto <sup>e</sup>**vai** alla tua pagina

**Apri** la tua cartella di archiviazione **Storage** (menù di sinistra)

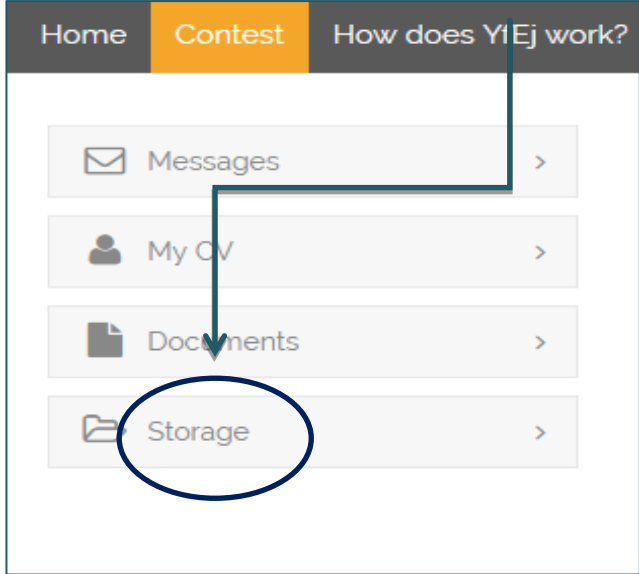

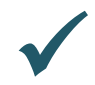

 **Prepara la tua firma digitale,** un file PDF, (la firma elettronica ti consente di firmare automaticamente le richieste di benefit)**, seguendo** questi **3 passaggi**:

- 1. **fai una copia** della tua carta d'identità / passaporto e **firmala** (se i tuoi documenti di identità non sono aggiornati o se da essi non risulta la tua attuale residenza, aggiungi il modulo di Self Declaration);
- 2. **crea un file PDF del tuo documento di identità** o del tuo passaporto e **salvalo**;
- 3. **carica** il file **PDF nella piattaforma del progetto** (fai clic su archivio / apri cartella firma / carica PDF nella cartella della firma) e controlla che il file PDF sia denominato signature (come nell'immagine sotto).

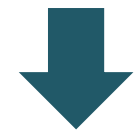

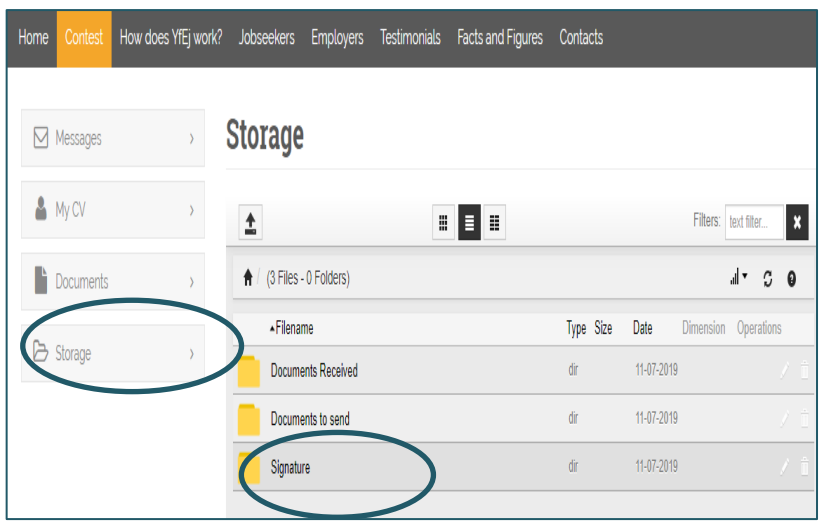

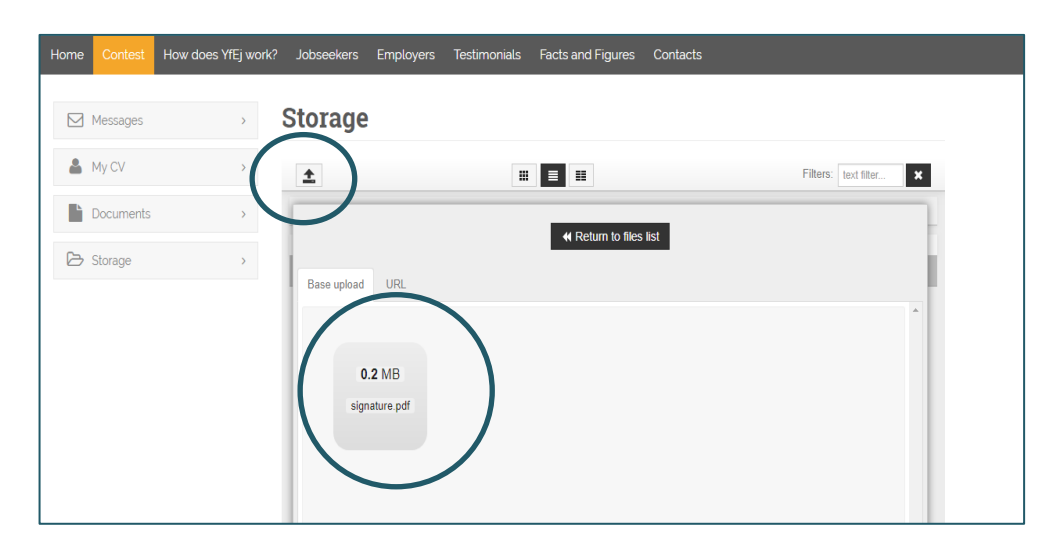

**Nota bene:** esegui quest'operazione una sola volta, quando compili il primo modulo di domanda di partecipazione al progetto.

### *Ancora pochi minuti…*

 **Vai su Documenti da inviare** (cartella di archiviazione) e carica **le tue buste paga mensili (massimo 3)** e **il contratto di tirocinio**

**Nota bene: il contratto di tirocinio** deve essere debitamente **firmato** da te e dal tuo datore di lavoro**.** 

Per beneficiare del contributo è necessario che il tuo **datore di lavoro rilasci una dichiarazione che indichi** l'importo del salario di un lavoratore con pari funzioni rispetto alle tue: il tuo **consulente** si occuperà di richiedere al datore di lavoro questa dichiarazione e provvederà a caricarla nello storage.

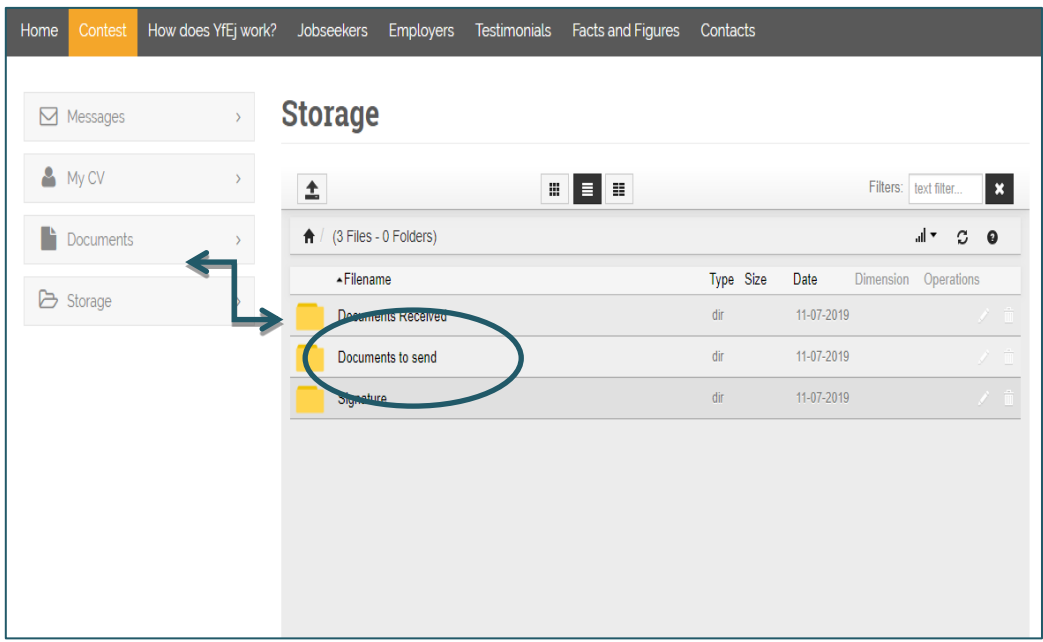

**Torna** al menu e **apri** il **box documenti**; quindi **clicca su Fill** per aprire il form di richiesta

| Messages                   | <u>rapers</u>                         |                                         |                                                |                            |                           |                                              |  |
|----------------------------|---------------------------------------|-----------------------------------------|------------------------------------------------|----------------------------|---------------------------|----------------------------------------------|--|
| MyCV                       |                                       |                                         |                                                |                            |                           |                                              |  |
| $\blacksquare$ Documents   | $\bullet$ entries<br>25<br>Show       |                                         |                                                |                            | Search:                   |                                              |  |
| <b>B</b> Storage<br>$\geq$ | Created $\Leftrightarrow$             | Type $\Leftrightarrow$                  | Comment $\Leftrightarrow$                      | Employer $\Leftrightarrow$ | Status $\Leftrightarrow$  | Actions                                      |  |
|                            | 01/07/2019<br>12:11<br>YET            | Supplementary trip allowance<br>request |                                                | Test<br>Employer           | C Awaiting<br>fill        | $\blacktriangleright$ Fill<br><b>Ph</b> View |  |
|                            | 01/07/2019<br>12:10<br>$Q_{E\bar{J}}$ | Subsistence allowance<br>eship          |                                                | Test<br>Employer           | ø<br>vaiting<br>fill      | $\blacktriangleright$ Fill<br><b>■</b> View  |  |
|                            | 01/07/2019<br>12:10<br>YEJ            | Self declaration                        | la dichiarazione inserita è solo un<br>esempio |                            | C Awaiting<br>fill        | $\blacktriangleright$ Fill<br><b>■</b> View  |  |
|                            | 01/07/2019<br>12:08<br>YEJ            | Qualification recognition<br>request    |                                                | Test<br>Employer           | C Awaiting<br>fill        | $\blacktriangleright$ Fill<br><b>■</b> View  |  |
|                            | 01/07/2019<br>12:06<br>$Q_{E\bar{J}}$ | Relocation form                         |                                                | Test<br>Employer           | C Awaiting<br>fill        | $\blacktriangleright$ Fill<br><b>■</b> View  |  |
|                            | 01/07/2019<br>12:05<br>YEJ            | Language course request                 |                                                | Test<br>Employer           | <b>C</b> Awaiting<br>fill | $\blacktriangleright$ Fill<br><b>■</b> View  |  |

**Compila** il **form** di richiesta e clicca su **Fill paper**

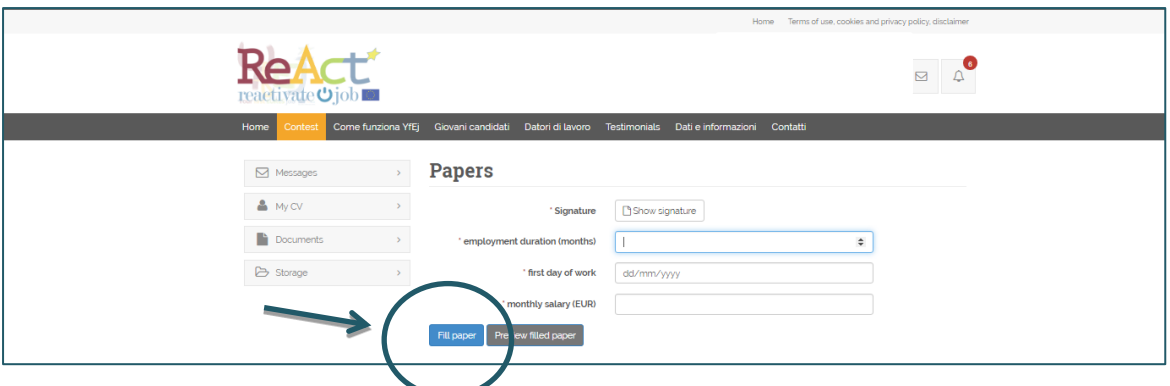

 **Assicurati** di aver inserito gli estremi della tua banca e che tutti i dati siano aggiornati: il benefit richiesto può essere erogato solo se i dati bancari sono corretti!

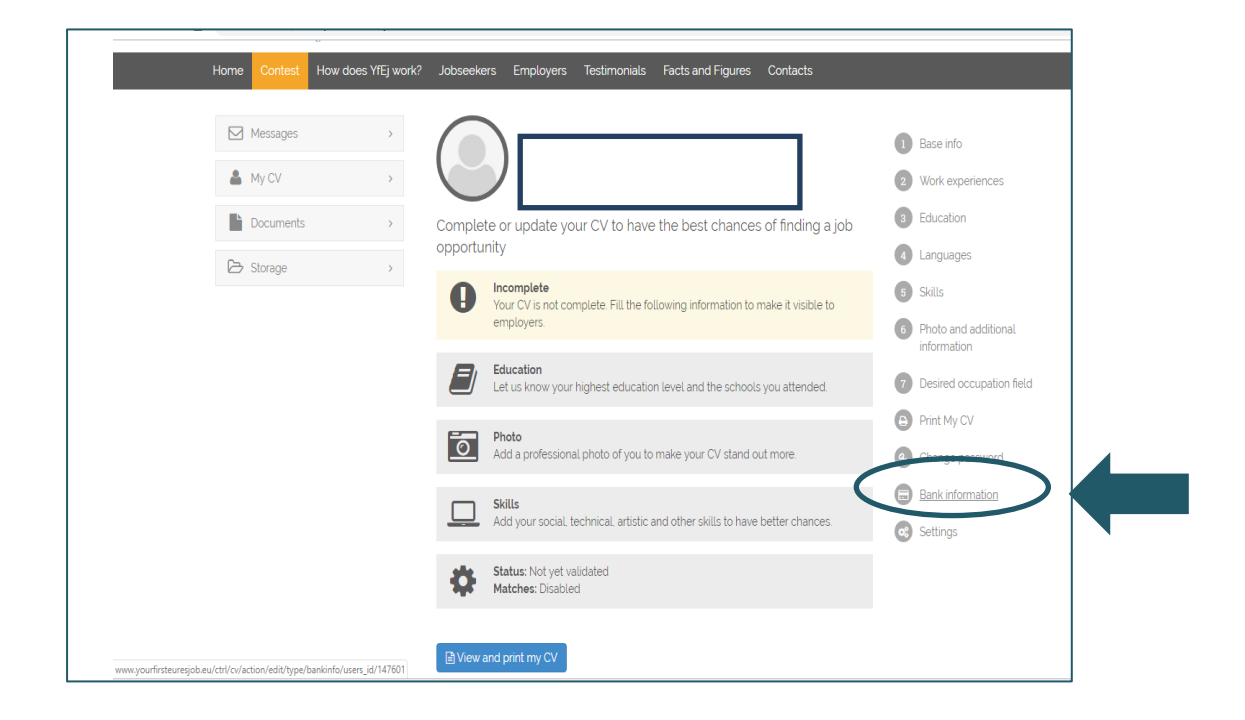

### **Hai completato la procedura ?**

Se ci sono dubbi sulla compilazione o questa non è corretta, il tuo consulente di progetto ti potrebbe chiedere ulteriori informazioni o chiarimenti.

Al termine del controllo della documentazione, se i documenti e le informazioni forniti sono corretti, riceverai al più presto il tuo benefit.

Considera che l'erogazione del contributo verrà effettuata dopo il terzo mese di tirocinio in un'unica soluzione.

## **N.B. Provvederà all'erogazione del benefit di progetto la Fondazione Giacomo Brodolini, coapplicant nel progetto, incaricato delle operazioni di pagamento.**

Non esitare a contattare il tuo consulente, se necessiti di maggiori informazioni o chiarimenti!